# **Anleitung für die Kennwortänderung**

# **1.**

Die Tasten **Strg** und **Alt** gedrückt halten und **Entf** antippen, Tasten **Strg** und **Alt**  loslassen. Klick auf "Kennwort ändern".

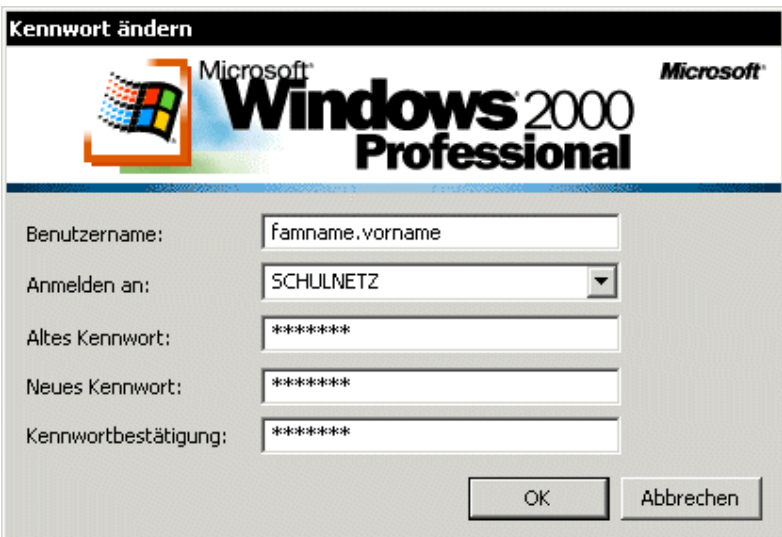

## **2.**

Altes und neues Kennwort (2x) eintragen.

Das Kennwort muß aus **8 - 14** Zeichen bestehen. Groß- und Kleinschreibung werden unterschieden. Es soll nicht aus einfachen Wörtern bestehen.

#### zB: **Perau4ever Anna&Tom Villach! 26081990**

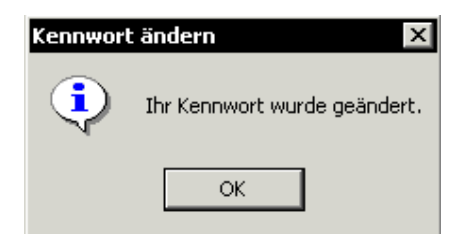

#### **Meldungen bei fehlerhaften Eingaben:**

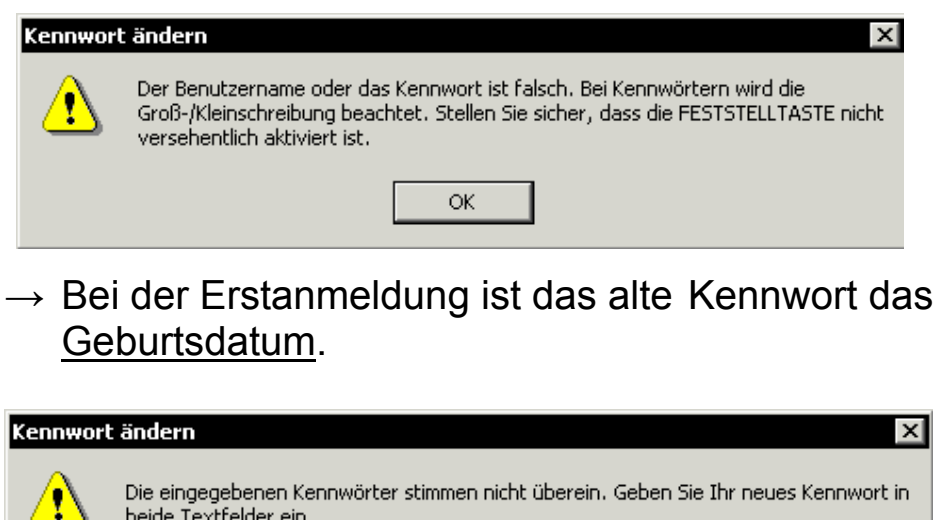

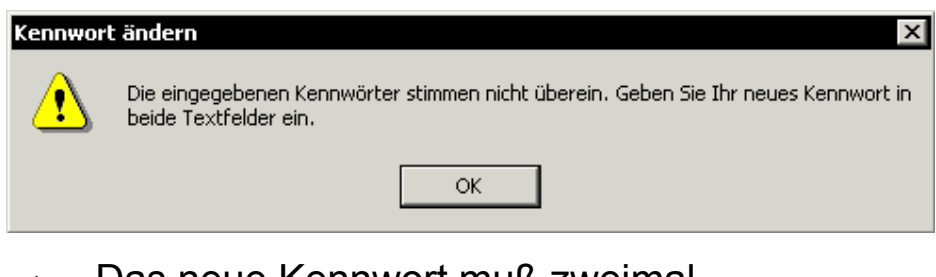

Das neue Kennwort muß zweimal eingeschrieben werden.

### **Checklist zur Fehlerbehebung:**

- a) **Großschreibung aktiv?**
- $\rightarrow$  Feststelltaste drücken
- b) **Kennwort falsch?**
- $\rightarrow$  Fehlen Nullen, Punkte?

#### c) **Benutzername falsch?**

- $\rightarrow$  Reihenfolge? Punkt?
- d) **Benutzerkonto?** Das Benutzerkonto ist anders eingetragen oder fehlt noch.
- $\rightarrow$  Zum Netzwerkverwalter